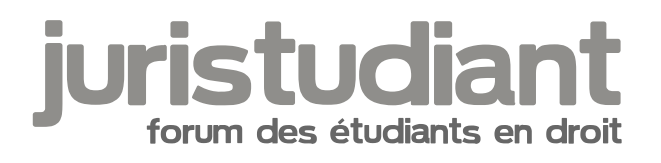

## Avatar

Par fan, le 26/02/2007 à 12:37

Comment met-on un avatar ?

Par Yann, le 26/02/2007 à 13:44

Tu vas dans ton profil et à la fin de la page tu entre l'adresse de l'image dans la partie prévue pour.

Par fan, le 26/02/2007 à 13:58

Qu'est-ce que sait une URL ?

Par zazou, le 26/02/2007 à 14:05

adresse que tu copies dans la propriéter de ton image en faisant "clique droit sur ton image et tu fais propriété" dans ton image et ensuite tu colles celle-ci sur le petit rectangle de ton profil

Par jeeecy , le 26/02/2007 à 14:10

l'URL est l'adresse à laquelle ton image est hébergée sur internet

si tu n'y arrives pas, envoyes moi ton image par mail [jeeecy@juristudiant.com](mailto:jeeecy@juristudiant.com)